<https://page.spordle.com/southern-shore-minor>

<https://page.spordle.com/goulds-minor>

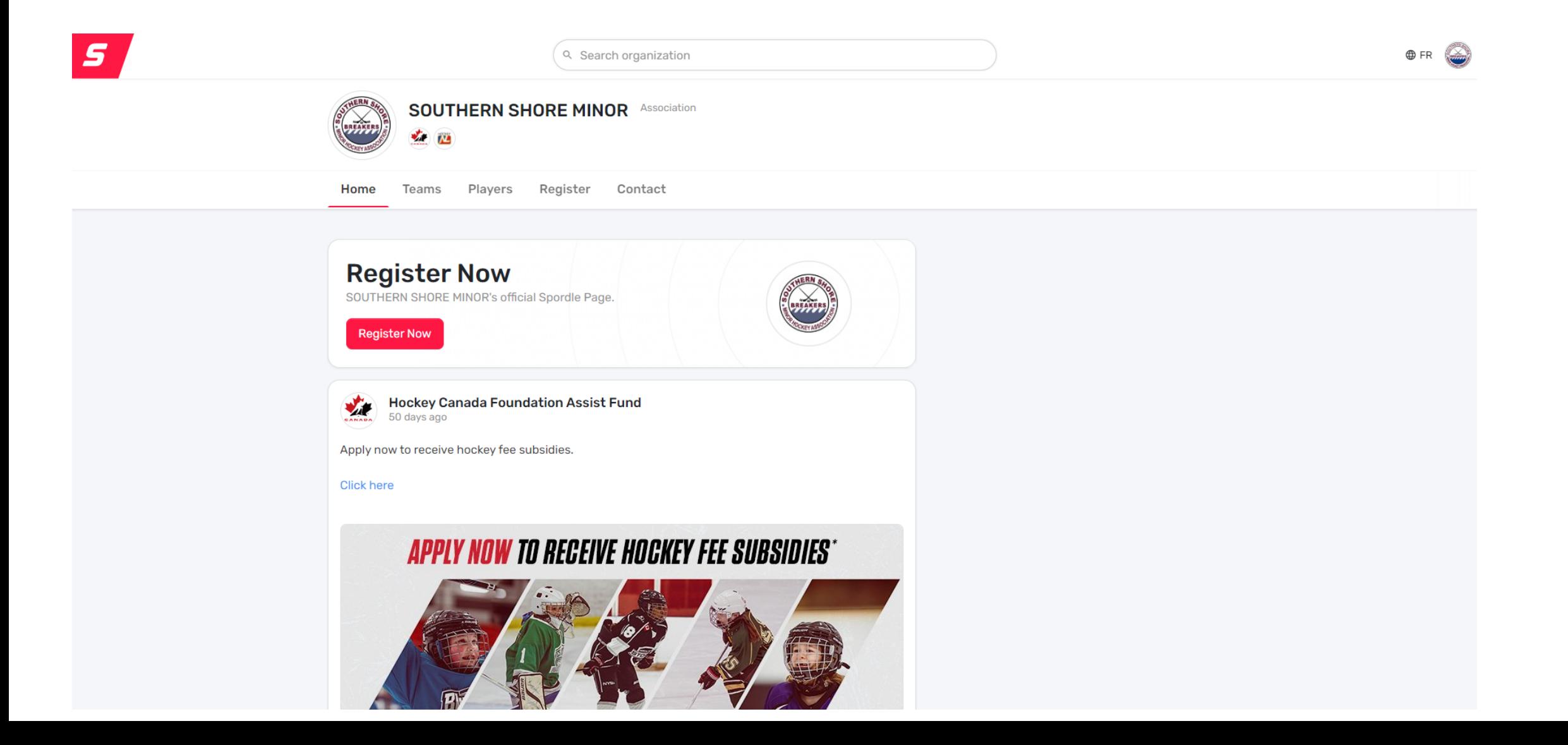

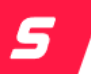

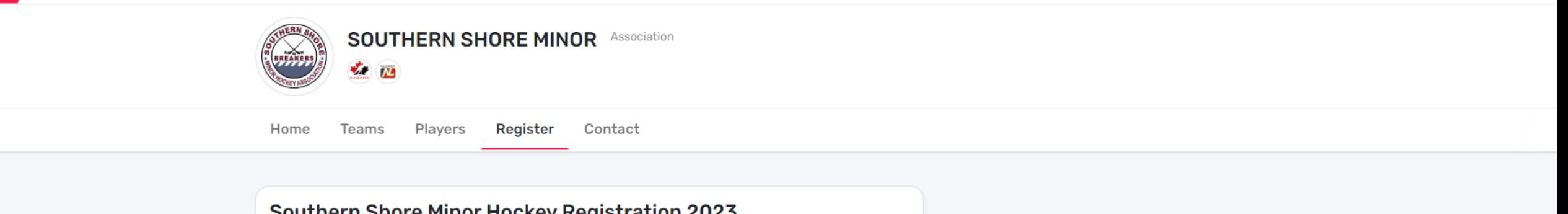

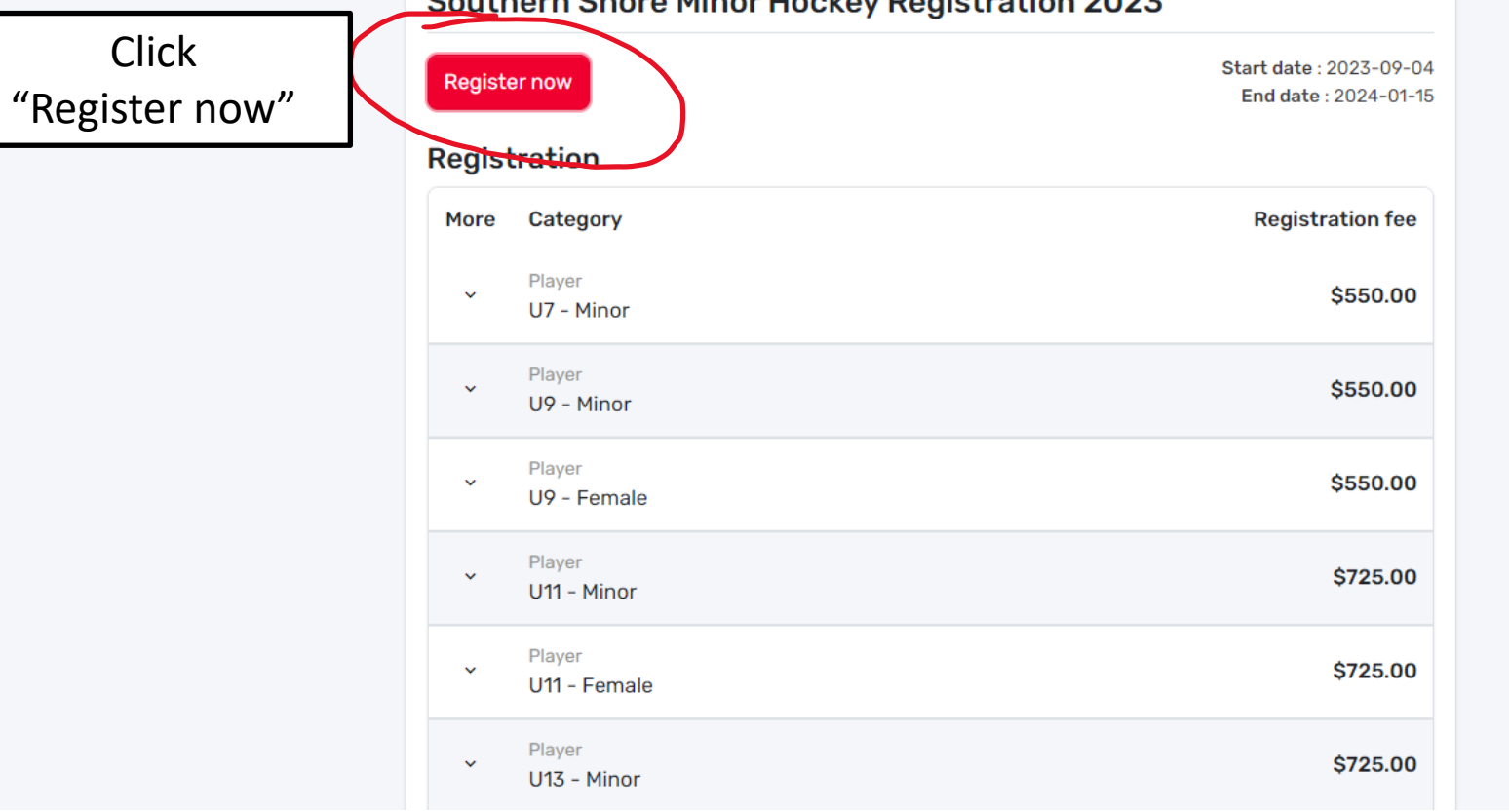

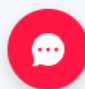

**O**FR

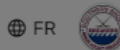

## **SOUTHERN SHORE MINOR Association**  $\bigcirc$ **Participant Registration**  $\boldsymbol{\times}$ Home **Teams** Players Select the participant from your Spordle Account Click "Register now"  $\mathsf J$ **Register Now Southern Shore Mino** Make sure you Register now M **Register Now** select your coach Registration profile (the one More Category with all of your M **Register Now** certificates, Player U7 - Minor coaching courses, Player M **Register Now**  $\bar{\mathbf{v}}$ and CRC/VSC U9 - Minor uploaded to it)Player  $\sim$ U9 - Female Add a player Player U11 - Minor Problem with your registration? Contact us Player \$725.00 U11 - Female Player \$725.00  $\sim$ U13 - Minor

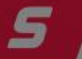

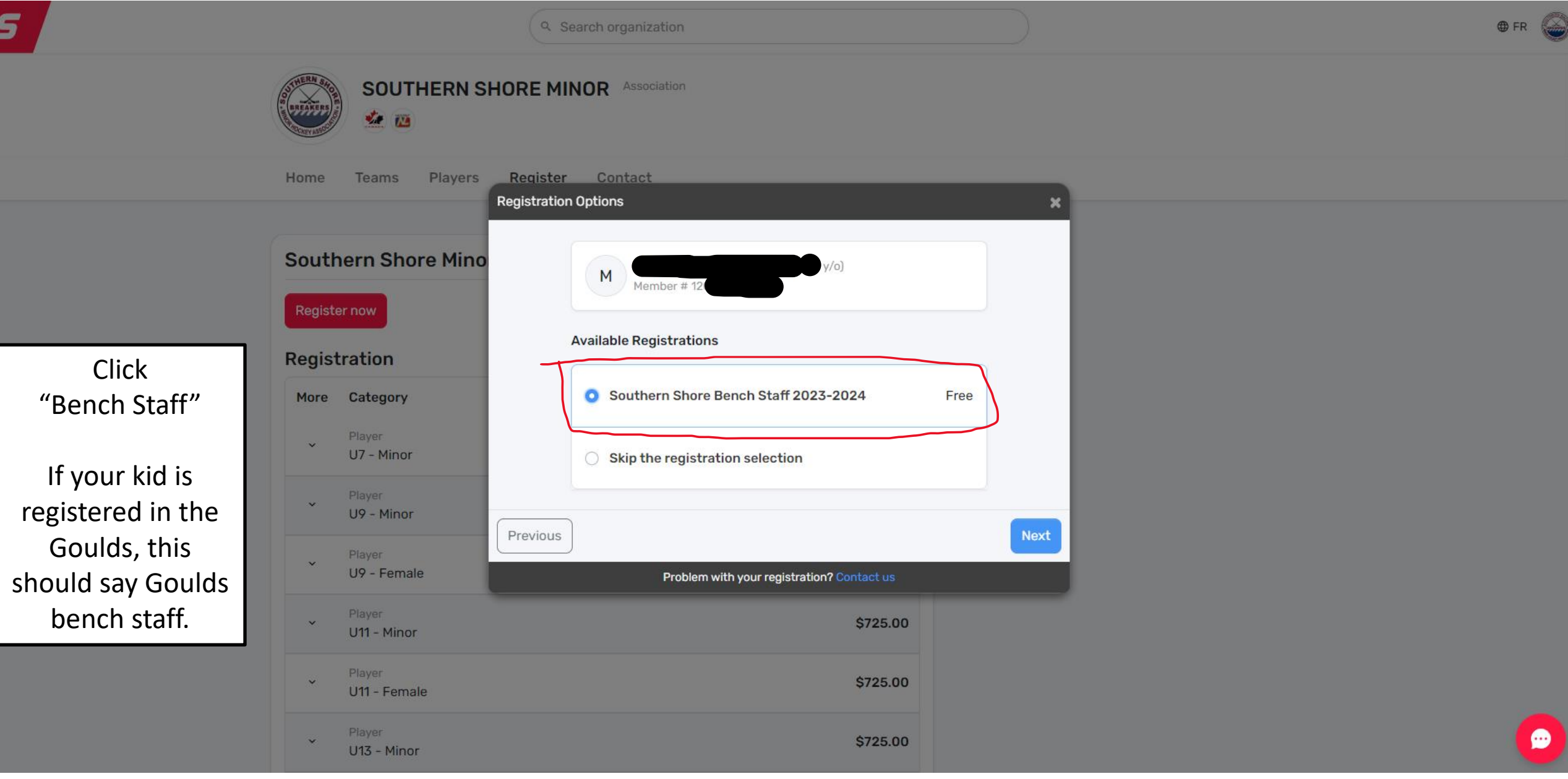

 $\boldsymbol{s}$ Q Search organization **SOUTHERN SHORE MINOR Association** 大西 **Dogietor** Contact Home Teams Players **Position selection Southern Shore Mino MARK** M Member Register now Please select a position group and a position. Registration Know that your choice will not guarantee this position for this member, this is simply a preference and it will be taken into More Category consideration when assigning the positions. Select Coach from Player Position group \* , Position  $\sim$ U7 - Minor the position group Coach **Assistant Coach**  $\sim$ and then select Player  $\downarrow$ **Assistant Coach** U9 - Minor your preferred Next Previous **Goaltending Coach** Player position $\sim$ U9 - Female Problem with your regi Coach **Head Coach** Player w U11 - Minor **Apprentice Coach** Player \$725.00 U11 - Female Player \$725.00 U13 - Minor

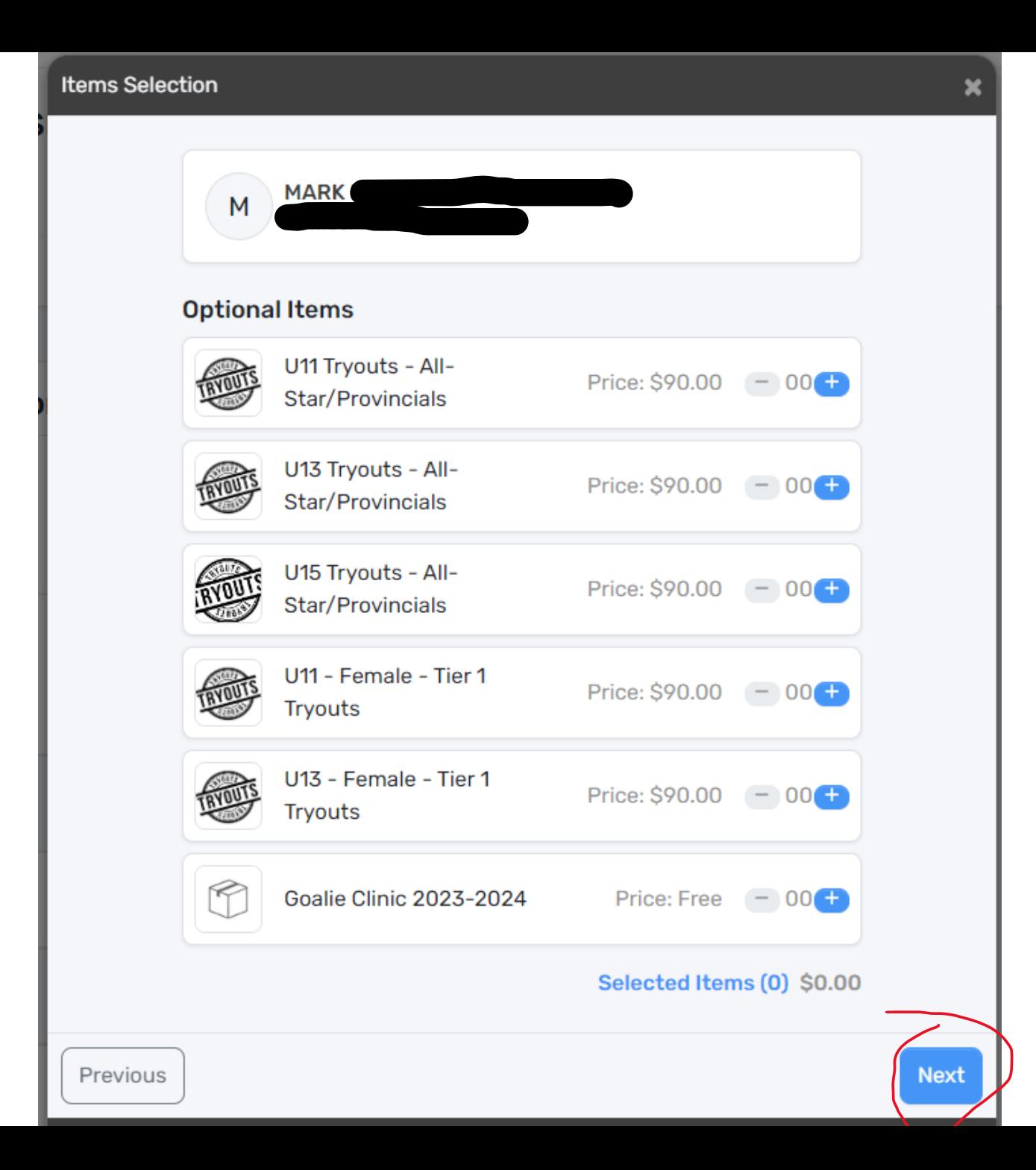

Click "Next" Do not select any optional items

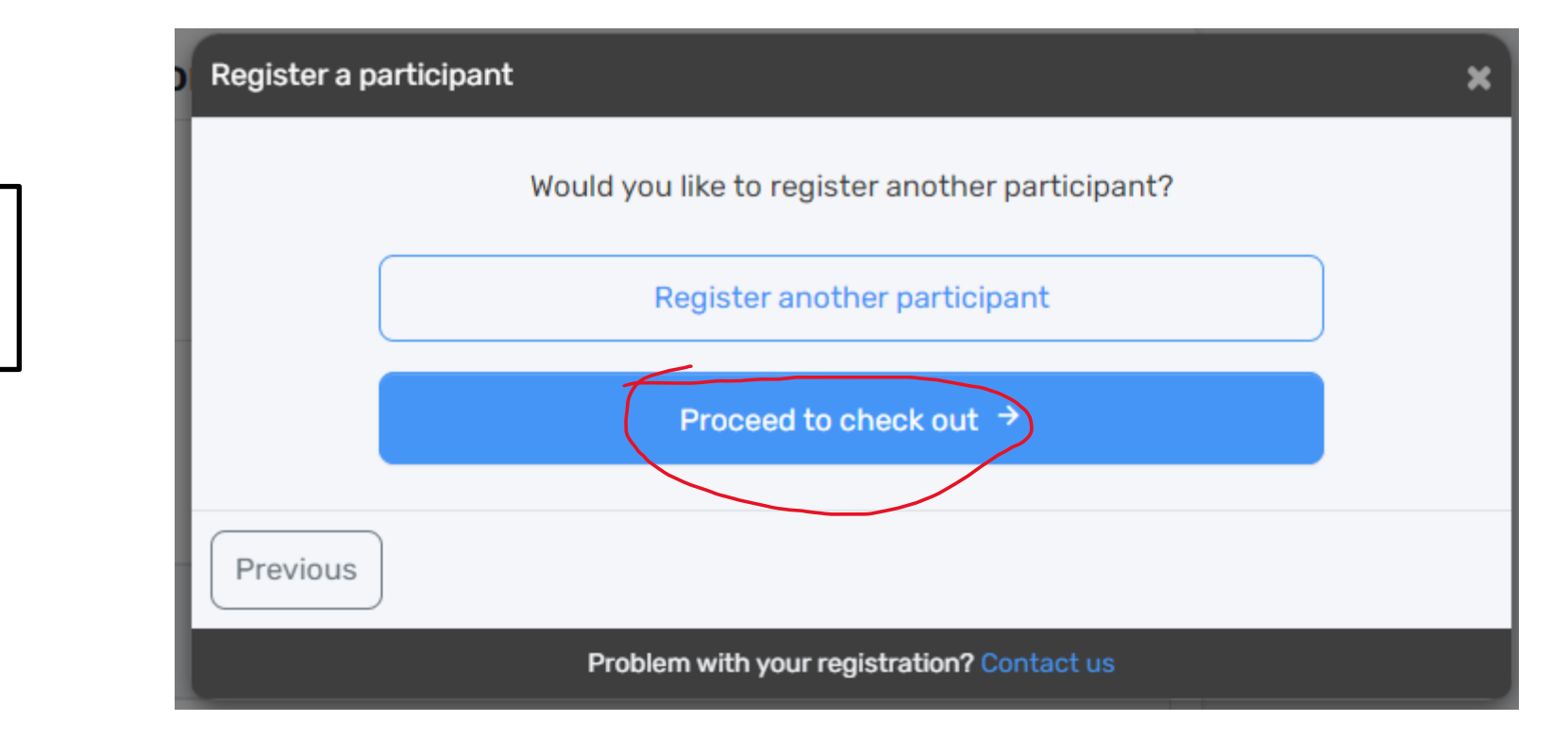

Click "Proceed to check out"

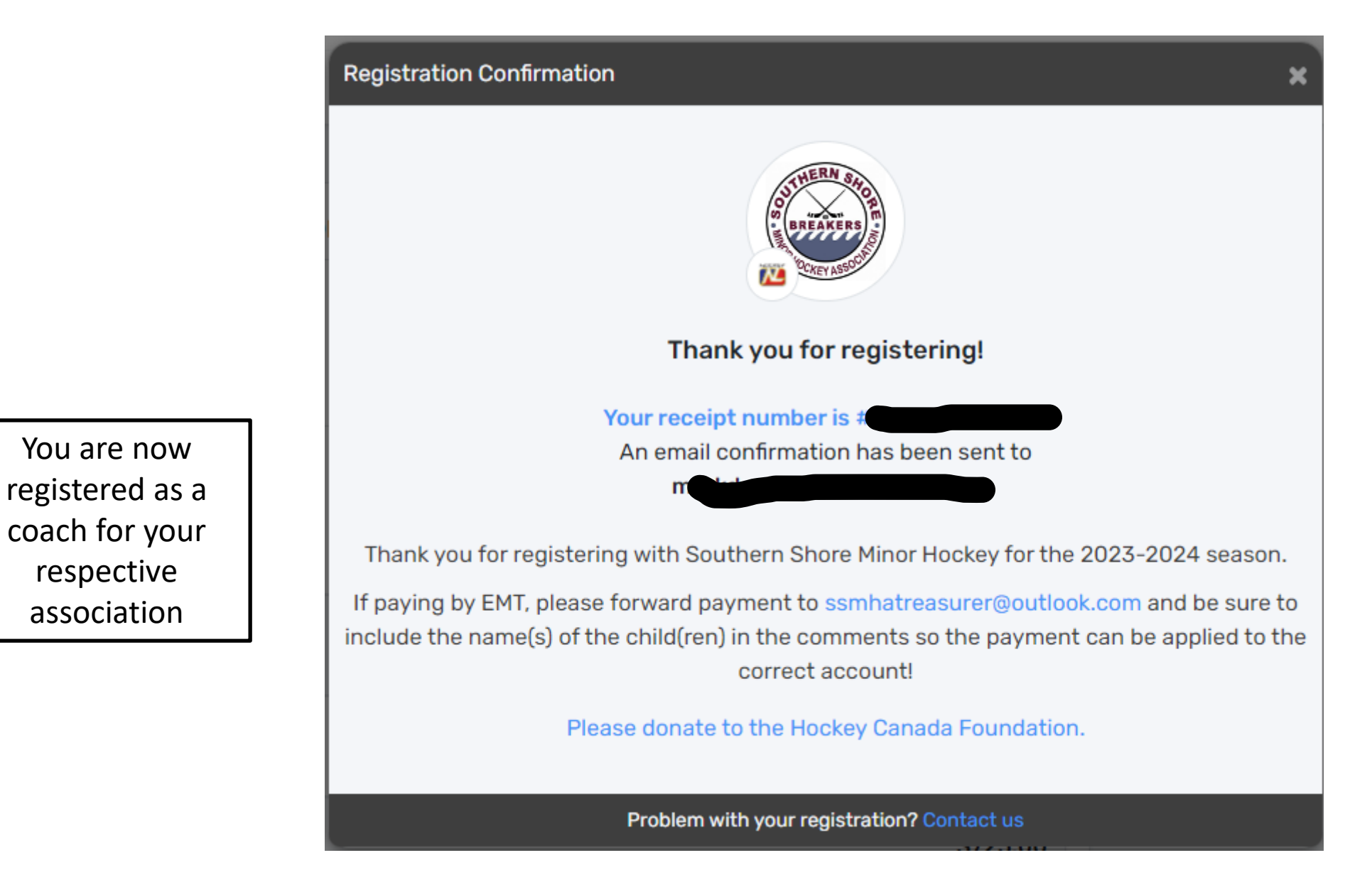